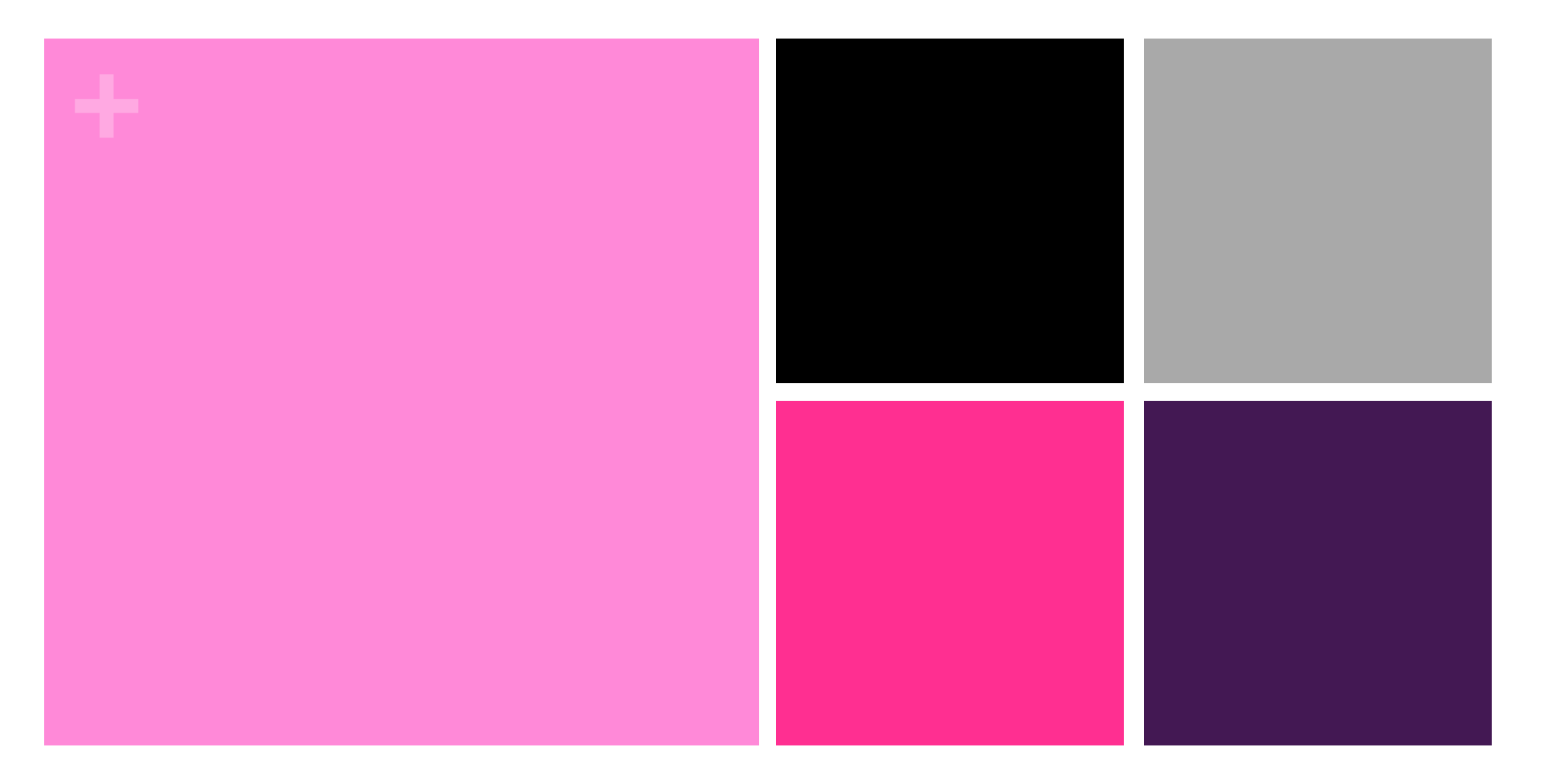

### STEM PLAY LAB Come le ragazze dell'ENIAC

Incontro 1

Conosciamoci meglio! Costellazioni, orientamento e bussola. Scratch

# ÷ Le ragazze dell'ENIAC

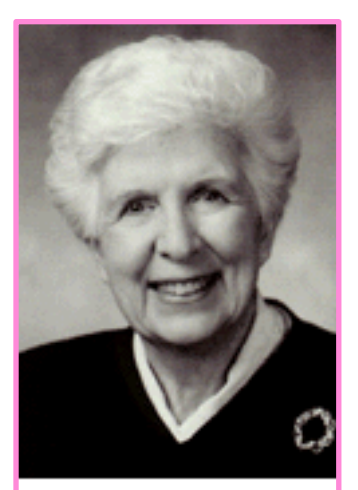

Kay Antonelli

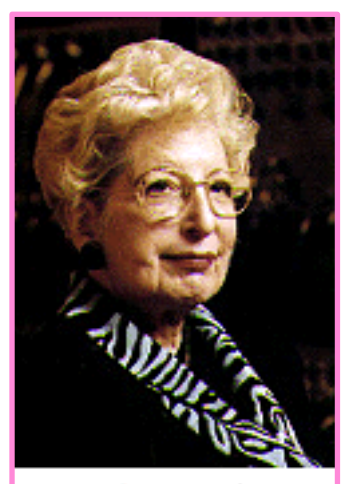

Marlyn Meltzer

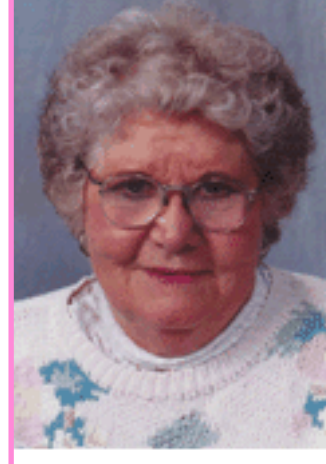

Jean Bartik

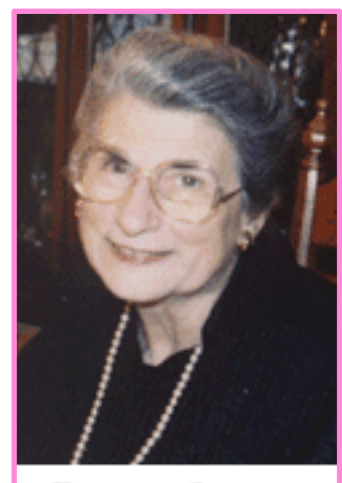

Frances Spence

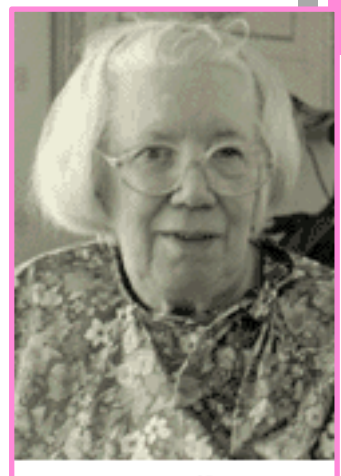

Betty Holberton

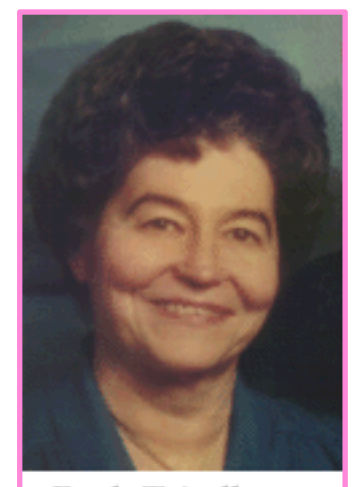

Ruth Teitelbaum

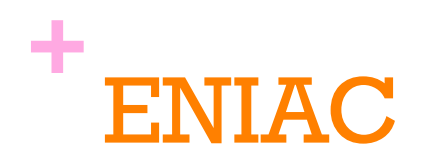

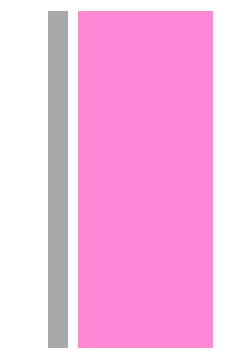

- n 1943-1946: realizzato dall'Università della Pennsylvania e esercito USA
- n primo calcolatore **general purpose elettronico**,basato su valvole termoioniche (il transistor viene inventato nel 1947)
- n ottanta matematiche vengono arruolate dall'esercito americano per lavorare all'ENIAC ed effettuare il calcolo manuale delle **traiettorie balistiche**

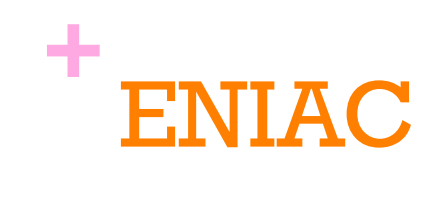

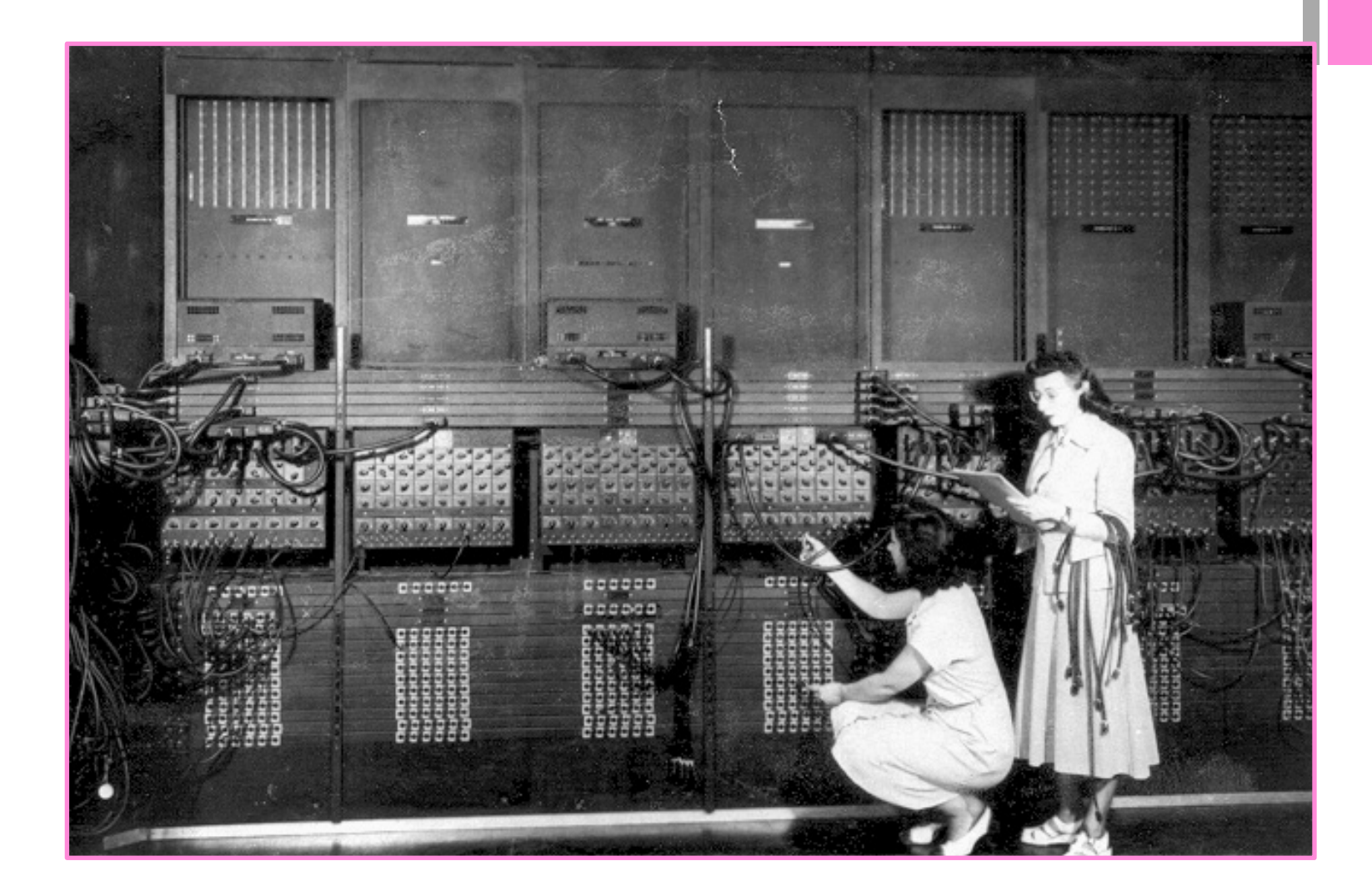

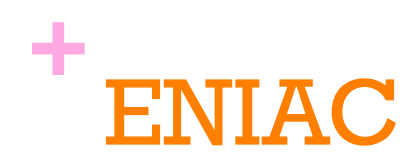

Nel 1946 l'ENIAC venne trasferito e 6 matematiche vennero selezionate per imparare a programmarlo

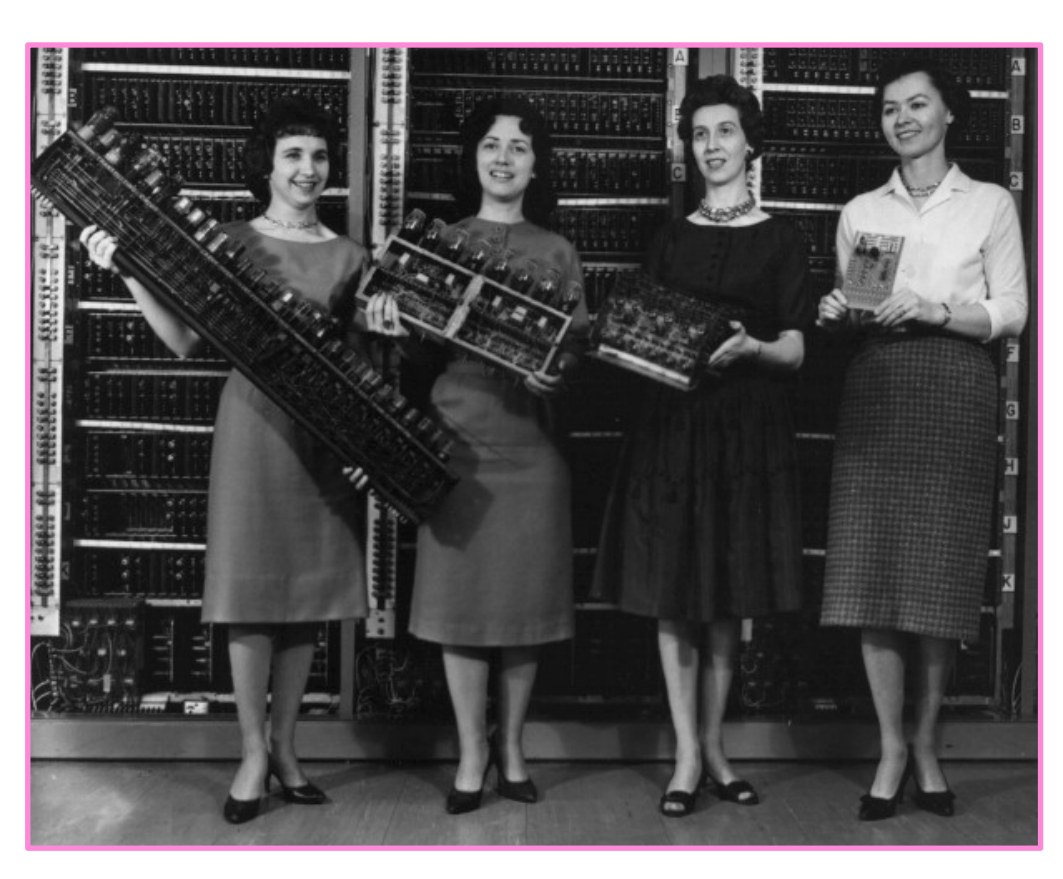

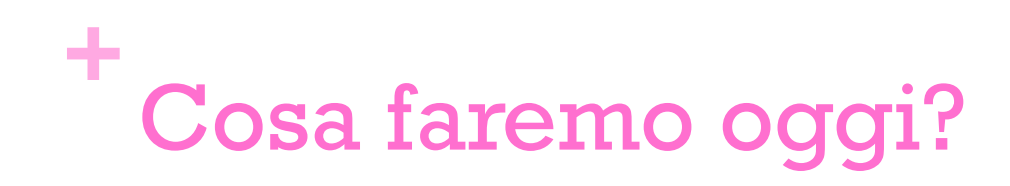

1. Parleremo di stelle, costellazioni, orientamento e costruiremo una bussola

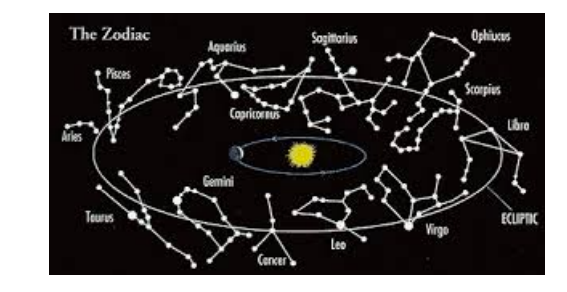

2. Cominceremo a programmare con Scratch.

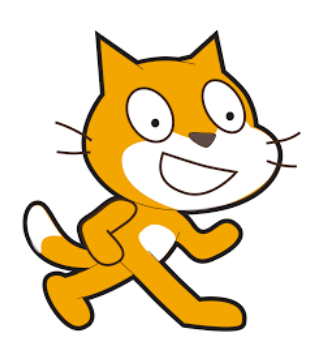

### **+** Costellazioni e orientamento

n Video: cosa sono le costellazioni

http://www.ovo.com/costellazioni/

https://www.youtube.com/watch?v=--WrVHW-B\_A

**N** Video: Orione

https://www.youtube.com/watch?v=t0PjrDLO140

**n** Video: Stella polare

https://www.youtube.com/watch?v=39LeHDHPR7Y

■ App Star Walk 2

https://play.google.com/store/apps/details?id=com.vitotechnology.StarWalk2Free&hl=it

- $\blacksquare$  Costruiamo una bussola
- **Nord geografico e nord magnetico**

# **+** Poli e meridiani geografici

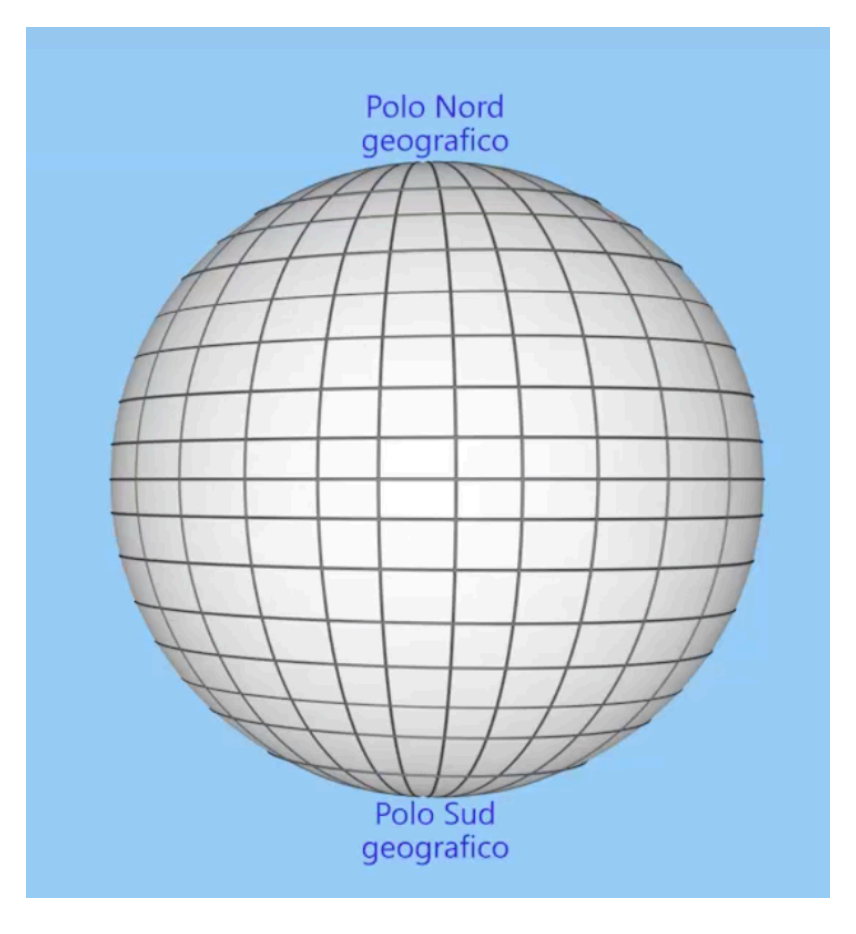

## **+** Poli e meridiani magnetici

nLa terra è un'enorme calamita che genera campi magnetici a causa delle grandi masse ferrose del sottosuolo.

**n**Si generano così meridiani e poli magnetici, diversi da quelli geografici.

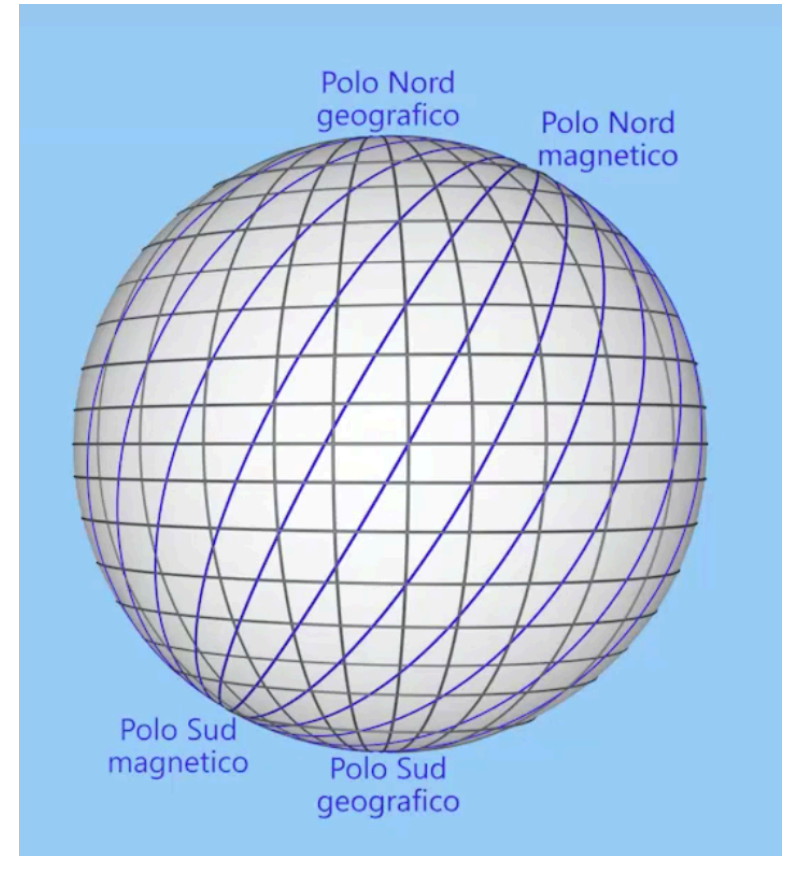

## **+** Poli e meridiani magnetici

**La bussola indica il polo** nord magnetico, non quello geografico.

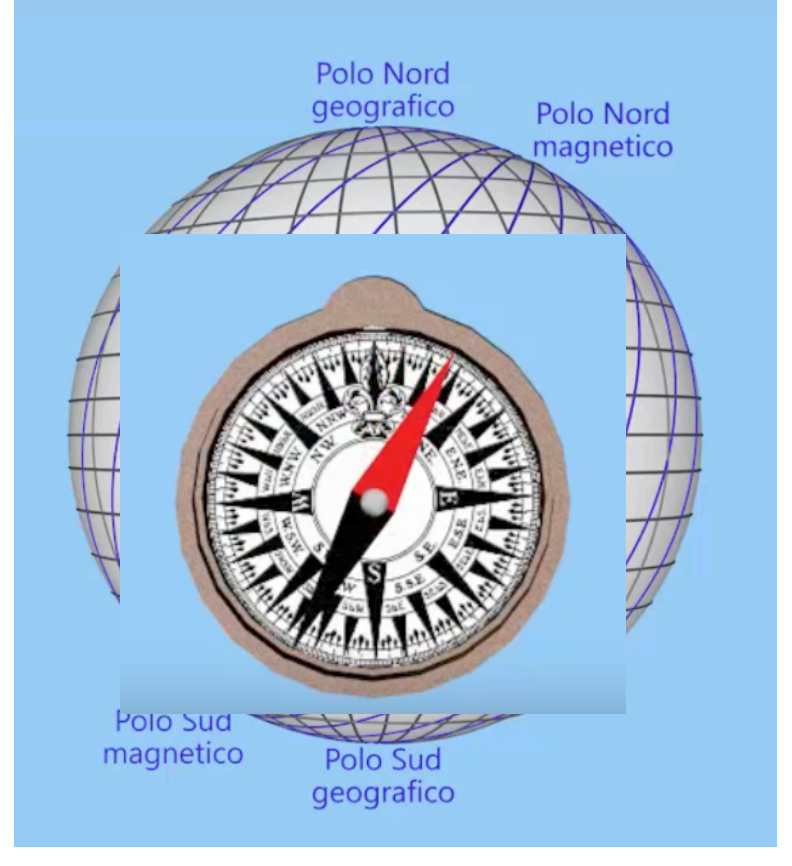

# **+** Declinazione magnetica

 $\blacksquare$ La declinazione magnetica è l'angolo tra la direzione del nord vero e quella del nord magnetico.

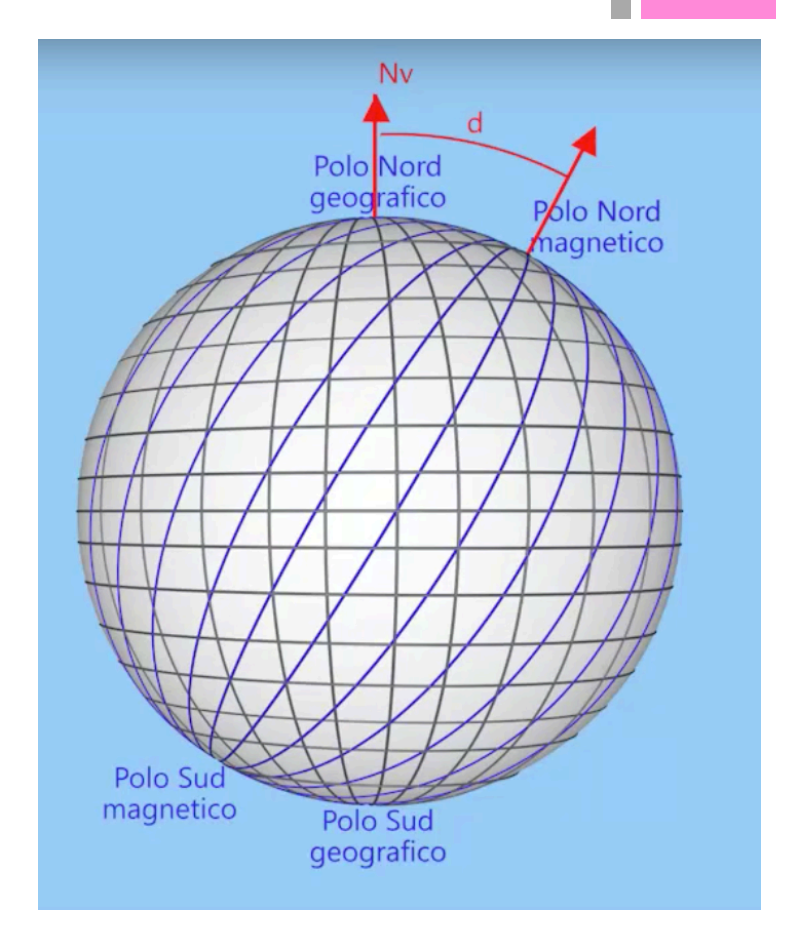

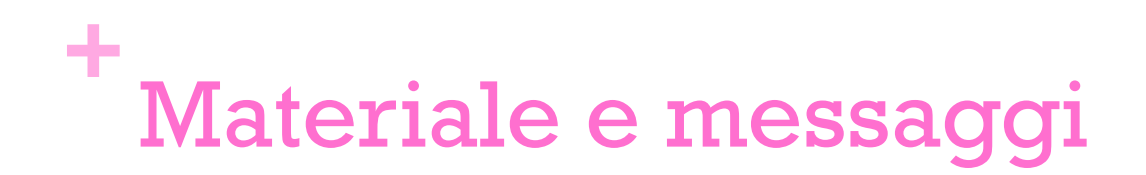

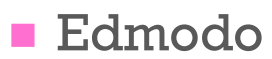

### **+** Da fare (per la prossima volta)

- **n** Iscriversi al corso su Edmodo
- n Trovare un modo (originale) per appendere il cartellino
- n Far firmare ai genitori il modulo sulla privacy

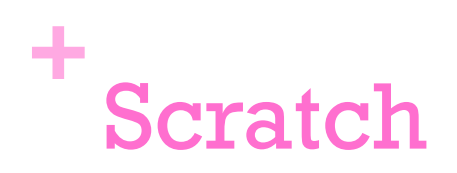

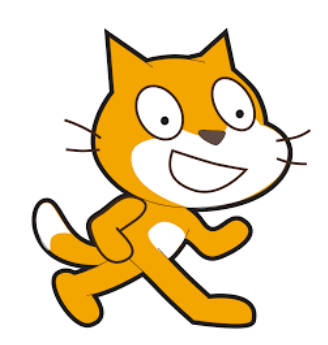

n ambiente d'apprendimento basato su un linguaggio di programmazione visuale

**n** semplice ma efficace

- n sviluppato dal gruppo di ricerca Lifelong Kindergarten del MIT Media Lab di Boston https://scratch.mit.edu/
- si può utilizzare online: https://scratch.mit.edu/projects/editor/?tip\_bar=getStarted
- n oppure in locale; questo è il link alla pagina da cui scaricarlo per installarlo sul proprio computer: https://scratch.mit.edu/scratch2download/

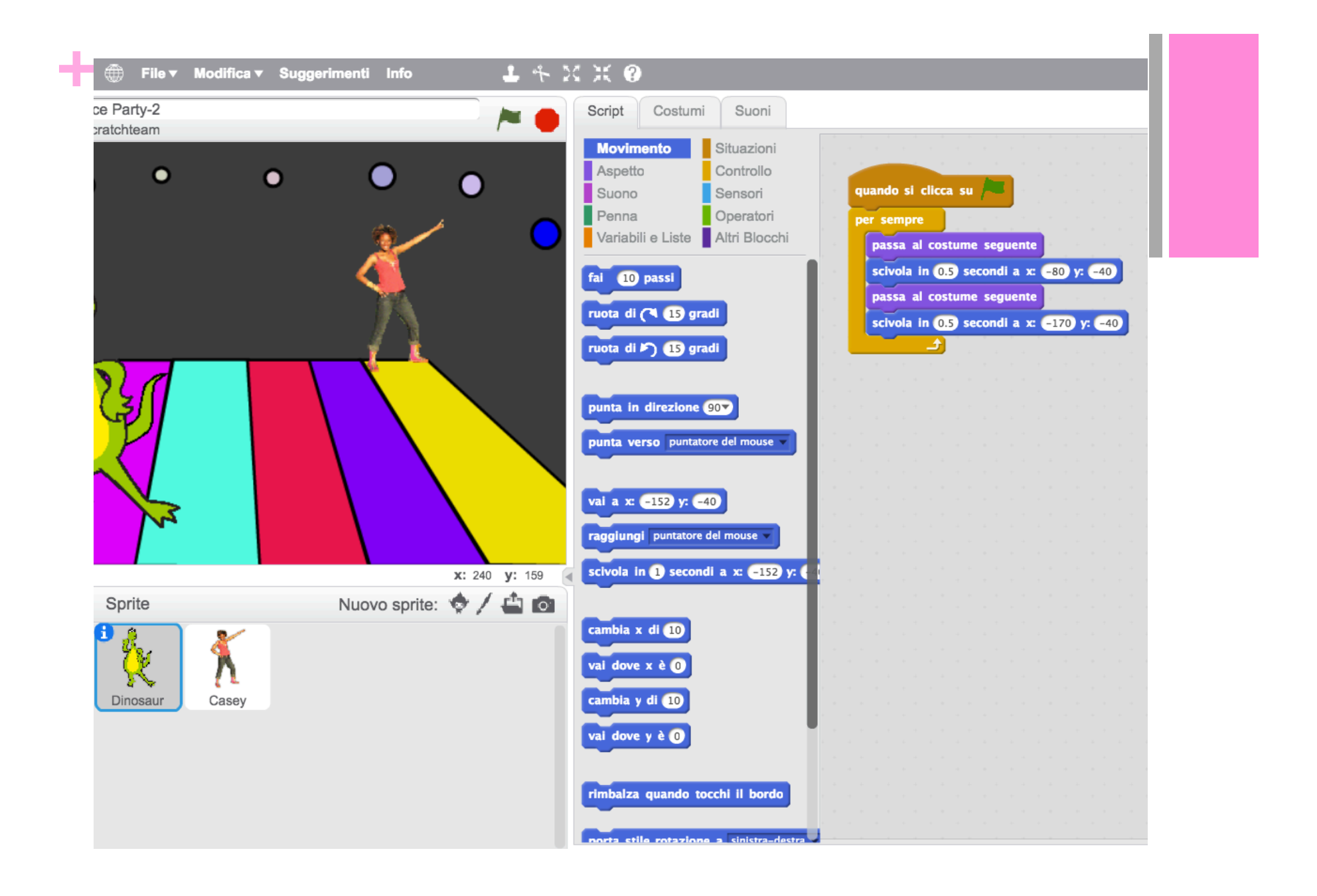